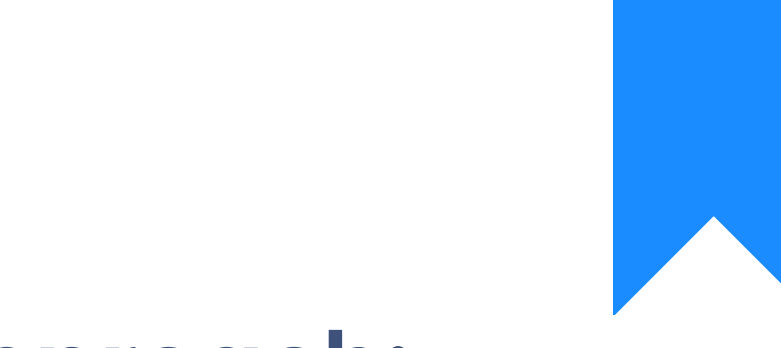

# Osprey Approach: [Glossa](https://support.ospreyapproach.com/guides/glossary/)ry

This help guide was last updated on May 17th, 2024

The latest version is always online at [https://support.ospreyapproach](https://support.ospreyapproach.com/?p=55316).com/?p=55316 A guide to legal case management softwa Osprey terminology, containing definition related to legal tech and Osprey's featur functionality

Press Control + F to perform a search.

A - C

Actions (Workflows) A Workflow action is the singular owpoerkatiown tog is skluight a as generating a docum composing an email, or capturing of data via a questionnaire.

Access Template An Access Template dictates what area(s) of Osprey a specific group of Osprey from a Web Browser.

Activity Code (Time) The activity performed when recording time on a client's matter. I.e. Email in, Travelling, Waiting

Add-in An installable program that enhances functionality of other programs.

Aged Debtors Clients who have outstanding bills to pay.

Archive Archiving within Osprey will hide items from general user view without d This can relate to archiving clients, fee earners, users and more.

Associates Third-parties who may be associated with a matter.

Backup Site A secondary backup URL, allowing users to access Osprey if your primar https://yourfirmname .ospreyapproachbackup.com/main

Case Bundle A Case Bundles is a PDF documents, made up from items stored within the Matter History, can an index and bookmarks. Also known as a court bundle.

Cash Accounting Method of VAT where payment of VAT is not due until the invoice has be

Client The person(s) requesting for your firm's services. Usually denoted within number.

Client-level Client Level refers to information relating to the client and would not ch Examples may include date of birth, passport number, nationality.

Client Number A unique identifying number assigned to the client.

COM Add/-iConnector A COM add-in is a type of program that can extend the functionality of N as Word, Excel, PowerPoint, and Outlook. A COM add-in can add custom Office user interface, such as menus, toolbars, buttons, or task panes.

Convert 2 Client A digital onboarding portal that can be embedded into your website, allo enquiries and generate conveyancing quotes.

Client View Non-editable customised view of client information through workflows an

Custom Questionnaires A customisable form that is completed via a workflow. The custom questi dossier fiemdo \* mation. When the questionnaire is complete, the informati the client or matter area.

Contacts Third-party Individuals who can be linked to matters.

# $D - F$

Deal Room / Document Sharing Located within the Osprey Web Portal, the Deal Room provides the abilit documents. Users will see "Document Sharing" within the web portal.

Dossier Field An individual field that holds data relating to the matter, such as an ema text or monetary amounts, contact or organisation.

Dossier Page A grouping of up to twenty dossier fields, which can be linked at a clien to use at matter level.

Extensions Extensions are available at two levels, Client, and Matter. These can display specific dossier fields on the client or matter page.

 $Extensi(\Omega$ n ient) These offer shortcuts to quickly populate selected client level dossier fi can be set for Individuals, Companies or both.

#### **Extension (Matter)**

These offer shortcuts to quickly populate selected matter level dossier fields, relevant to the area of work.

#### **Fee Earner**

Person who can be assigned matters in Osprey and can time record. This can relate to either:

- Supervising Fee Earner (supervisor assigned to the matter),
- Matter Fee Earner (person assigned to the matter for day-to-day conduct),
- Time Fee Earner (person not assigned to the matter but can record time entries for work carried out)

#### **File System / General File System**

Document storage for non-case related documents (e.g. internal company documents).

#### **Financial Access Template**

Dictates what financial access a user has. This can include out-of-period postings and running Period End.

#### **Focused Workflow Pack**

Osprey's pre-built workflows, each focusing on specific areas of law, which can be further amended by a system supervisor.

# $G - I$

#### **Go Live**

The process of converting a prospect client to an active client.

#### **Integration**

Third-party software or service embedded into the Osprey solution to utilise shared data or improve joint functionality.

# $J - 1$

#### **Key Date**

An important date throughout the course of the matter. A Key Date can also refer to an upcoming task or requirement.

**Key Date Summary** A filterable report to show key dates assigned to a specific fee earner.

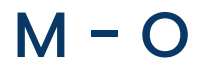

**Main Site** The primary URL to access your firm's Osprey system. https://**yourfirmname**.ospreyapproach.com/main

Matter The individual case associated with the client. Clients can have multiple Matter History Library of uploaded correspondence and digital files that relate to the m chronological order. Matter-level Details linked to the matter, such as the property price within a conveya Matter Restriction The ability to restrict access to a matter for specific users. Matter View Non-editable customised view of matter information through workflows ard Non-Osprey Gateway An installable program that runs in the background, allowing users to pro Microsoft Word from the Web Browser. Outlook Add-in An add-in that enable users to extract / import data to and from Osprey Office 365 [Microsoft's Online O](https://www.office.com/)ffice suite > Office 365 AdM oimd and Outlook) An add-in designed for Office 365 online users to extract and import dat Microsoft. Organisations 3rd-Party Companies that can be associated to a matter. Osprey Web App Your Osprey database when accessed f(i.e., Google Ghrome, Microsoft Edge) Osprey Mobile Portal App Dedicated mobile portal app, available to download on Google Play and A Online Editor

A built-in alternative to Microsoft Word, allowing users to create and am Osprey.

### P - R

Package A collection of files collated into a single PDF, or a ZIP file, which can unique URL.

<span id="page-5-0"></span>Prospect Client A potential client which you can convert to a live client at the point of i

Prospect Matter A matter where the client has yet not instructed the firm to act.

Remuneration The hourly charge rate for a fee earner's time recording.

# $S - U$

Sideload Sideloading apps is the installation of an app on a device without using device's platform (i.e. Windows Store).

Smart Actions Smart Actions allows for bulk entry of data from a CSV into Osprey. These are broken into 4 categories:

- [Smart Actions: Aut](https://support.ospreyapproach.com/guides/smart-actions-auto-billing/)ofoBrilpine op a sing bill postings
- [Smart Actions: Client and M](https://support.ospreyapproach.com/guides/smart-actions-client-and-matter-import/)factiteim broptointg > client and matter informatio
- [Smart Actions: Matter Hi](https://support.ospreyapproach.com/guides/smart-actions-matter-history-notes/)stoonyadNobitegs maatter history notes onto files
- [Smart Actions: Tim](https://support.ospreyapproach.com/guides/smart-actions-timesheets/)eshepextsting time entries

System Supervisor User(s) with the supervisor access template assigned.

Task (Workflow) A group of actions to be performed at a specific phase of a workflow.

Units (Time) Six-minute time unit, used for time recording.

# $V - Z$

VAT Registration Type / VAT Method Configuration setting to record the method of calculating VAT.

Web Portal Secure online portal allowing clients and third parties to access and exc and view the progress of their matters.

Web Publishing / Web Enabling The act of sharing information to the web portal so associated clients ar

Web Questionnaires Digital questionnaires that can be completed by the client, through the c

#### **Workflows**

A schedule of tasks, containing individual actions that are performed. Some actions can be set to only run when pre-determined criteria is met.